# Middleware Labs: CORBA

Petr Tůma Vojtěch Horký Antonín Steinhauser Vladimír Matěna

March 20th, 2019

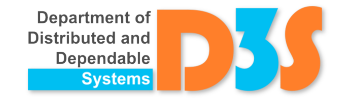

#### General Information

- Task description is on the web
- $-$  IDL specification, mapping to  $C_{++}$ 
	- <http://www.omg.org/spec/CPP/1.3/>
	- <http://www.omg.org/spec/CPP11/1.1/>

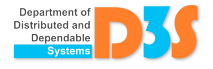

## CORBA implementations

#### – omniORB

- Download from the website of the course
- Upack into ~/omniORB
- Or use your distribution-provided omniORB
- Update Makefile as necessary. . .
- Or compile from source
- [https://sourceforge.net/projects/omniorb/files/](https://sourceforge.net/projects/omniorb/files/omniORB/omniORB-4.2.2/) [omniORB/omniORB-4.2.2/](https://sourceforge.net/projects/omniorb/files/omniORB/omniORB-4.2.2/)
- $-$  TAOX11 (mapping to  $C_{++}11$ )
	- Uses C++11-specific features
	- Download from <https://swsupport.remedy.nl/>
	- There are plenty of installers, at least Fedora 17 seems to work

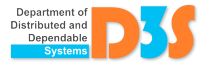

## Example  $(C++$ , omniORB)

- Makefile for client and server
- simple.idl
	- simpleSK.cpp, simple.h
- $-$  server.cpp, simpleSK.cpp, simple.h  $\rightarrow$  server
- client.cpp, simpleSK.cpp, simple.h  $\rightarrow$  client

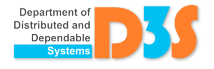

## Example  $(C++11, TAOX11)$

- build.sh runs MPC and make on the generated Makefiles
	- Need for initialization, then call just make
	- Extra clean.sh for removal of all generated files
- setenv.sh used to setup environment for taox11 execution
- source. /setenv.sh  $\#$  use this once before running server and client
- simple.idl
	- simpleC.cpp, simpleS.cpp
	- simpleC.h, simpleCP.h, simpleS.h, simpleSP.h
- $-$  server.cpp, simpleC.cpp, simpleS.cpp,  $\ldots \rightarrow$  server
- $-$  client.cpp, simpleC.cpp,  $\ldots \rightarrow$  client

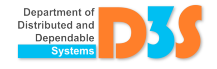

## The Task

Implement a client talking with server we provide...<sup>1</sup>

- $\rightarrow$  Hello, I am ...
- $\leftarrow$  Hi, your key is ...
- $\rightarrow$  Hello, I am ... and my key is ...
- $\leftarrow$  Hi, wait until I am ready, please ...
- $\rightarrow$  Tell me your status ...
- $\leftarrow$  Here it is ...
- $\rightarrow$  Part of your status is ...
- $\rightarrow$  Bye.

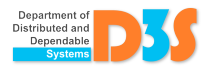

 $1$ ... and also reimplement the server by yourself.

### Client Implementation

- IDL is in master.idl
- Reuse files from the example
	- In Makefile just update the IDL file
- Client code goes directly into main() in client.cpp
- Pass the input parameters (IOR, key) as command-line arguments
- Report issues, ask questions when unclear
- Read the slides
	- To avoid or solve typical problems ;-)
	- Return to them after you have read the instructions

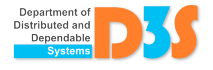

#### Server Implementation

- $-$  Preferably in  $C++$ 
	- Talk to us if you wish to implement it in different language
	- Not in Java (half of the tasks is in Java already)
- Mimic the behaviour of our server reasonably
	- Use common sense

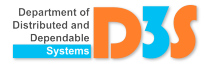

### Submission

- $-$  In  $C_{++}$  and omniORB or  $C_{++}$ 11 and TAOX11
	- Server might be in different language (talk to us first)
- By e-mail (deadline is on the web)
- The submission shall be easy to start
- Do not send any generated files (but send the build script)
- Brief README never hurts
	- Especially if your server behaves slightly differently

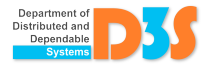

#### **Notes**

– Print what the client does to standard output

- cout << "Connected, peer " << peer
- $<<$  ", key "  $<<$  key  $<<$  endl;
- Use sleep(1) when waiting for idle
	- Do not overload the server
- Be careful with memory allocations
	- CORBA may deallocate (in)out parameter
	- E.g. inout strings pass as copies
		- CORBA::string\_dup("foo")
		- Or use helper class ("smart pointer")
- Server code can be executed in parallel

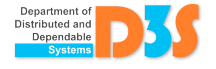

### Common Problems

- MARSHAL exception when calling connect() (or ping()) for the first time
	- Is IOR string really correct?
- Class (e.g. String\_out) cannot be instantiated because it has private constructor
	- Deriving correct mapping of IDL solely from function signatures in master.h might be misleading!
	- Parameter types are for omniORB implementation or for server, not for client
		- Correct client types are automatically type-casted

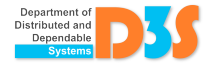

## Notes for TAOX11

#### Evaluation license

- Must be placed to taox11 root (unpacked)
- Limits the execution time of the application
- Must be on the path of the application running
	- In the working directory
	- In the RI\_LL\_LICENSE environment variable

#### Building and compiling

- Use the MPC workspace creator mwc.pl, don't try to write the Makefile manually
- Or use the BRIX11 toolset

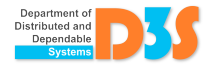